### Register your product and get support at www.philips.com/welcome

HMP3000

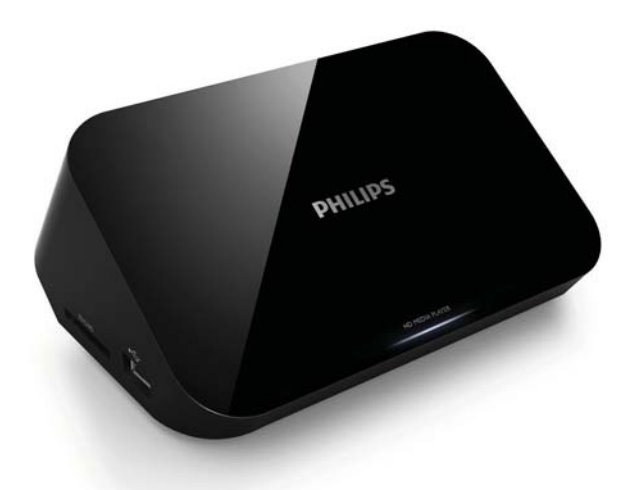

RO Manual de utilizare

## **PHILIPS**

## **Cuprins**

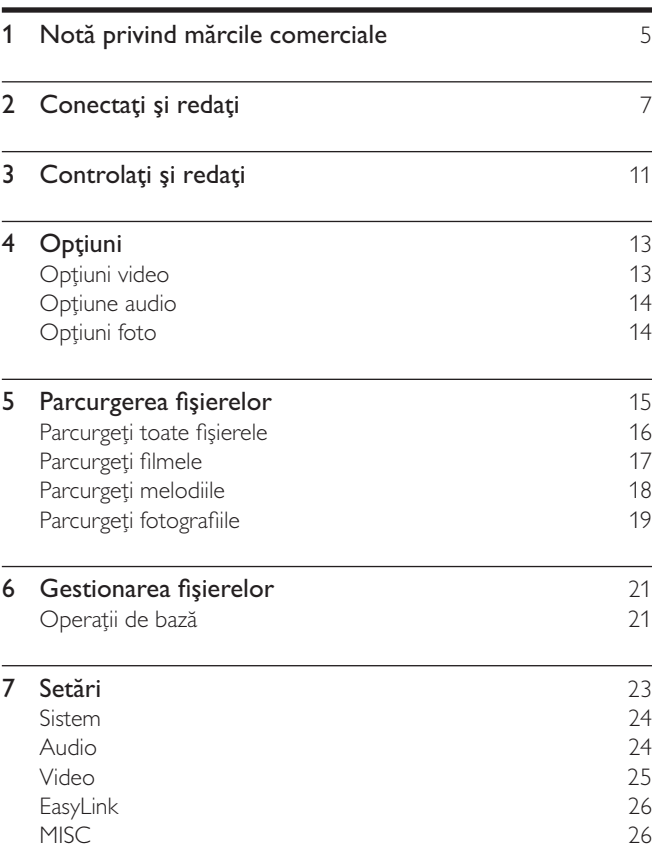

RO<sub>3</sub>

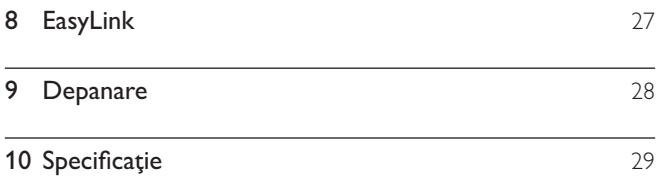

## 1 Notă privind mărcile comerciale

### HOMI

HDMI, the HDMI logo, and High-Definition Multimedia Interface are trademarks or registered trademarks of HDMI licensing LLC in the United States and other countries.

#### **TTIDOLBY**

**DIGITAL** 

Manufactured under license from Dolby Laboratories. Dolby and the double-D symbol are trademarks of Dolby Laboratories.

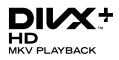

ABOUT DIVX VIDEO: DivX<sup>®</sup> is a digital video format created by DivX, Inc. This is an official DivX Certified® device that plays DivX video. Visit divx.com for more information and software tools to convert your files into DivX video.

ABOUT DIVX VIDEO-ON-DEMAND: This DivX Certified® device must be registered in order to play purchased DivX Video-on-Demand (VOD) movies. To obtain your registration code, locate the DivX VOD section in your device setup menu. Go to vod.divx.com for more information on how to complete your registration.

DivX®, DivX Certified®, DivX Plus™ HD and associated logos are registered trademarks of DivX, Inc. and are used under license.

DivX Certified® to play DivX® and DivX Plus™ HD (H.264/MKV) video up to 1080p HD including premium content.

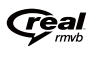

Real RMVB logo is a trademark or a registered trademark of RealNetworks, Inc.

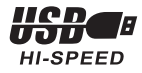

Windows Media and the Windows logo are trademarks, or registered trademarks of Microsoft Corporation in the United States and/or other countries.

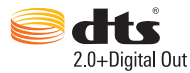

Manufactured under license under U.S. Patent Nos: 5,956,674; 5,974,380; 6,487,535 & other U.S. and worldwide patents issued & pending. DTS, the Symbol, & DTS and the Symbol together are registered trademarks & DTS 2.0+Digital Out is a trademark of DTS, Inc. Product includes software. © DTS, Inc. All Rights Reserved.

## 2 Conectaţi şi redaţi

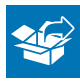

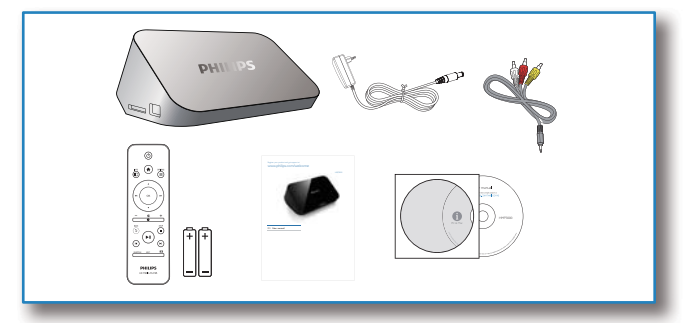

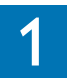

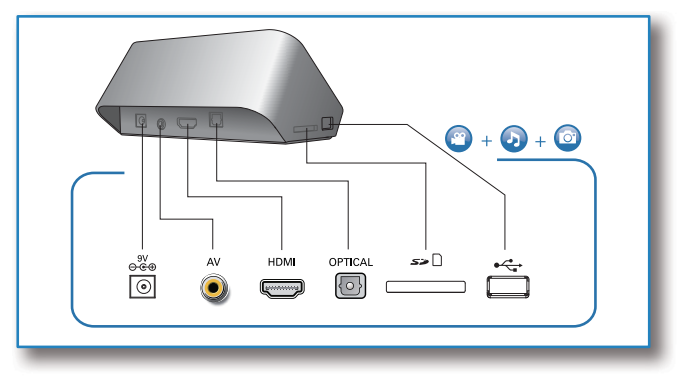

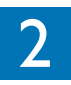

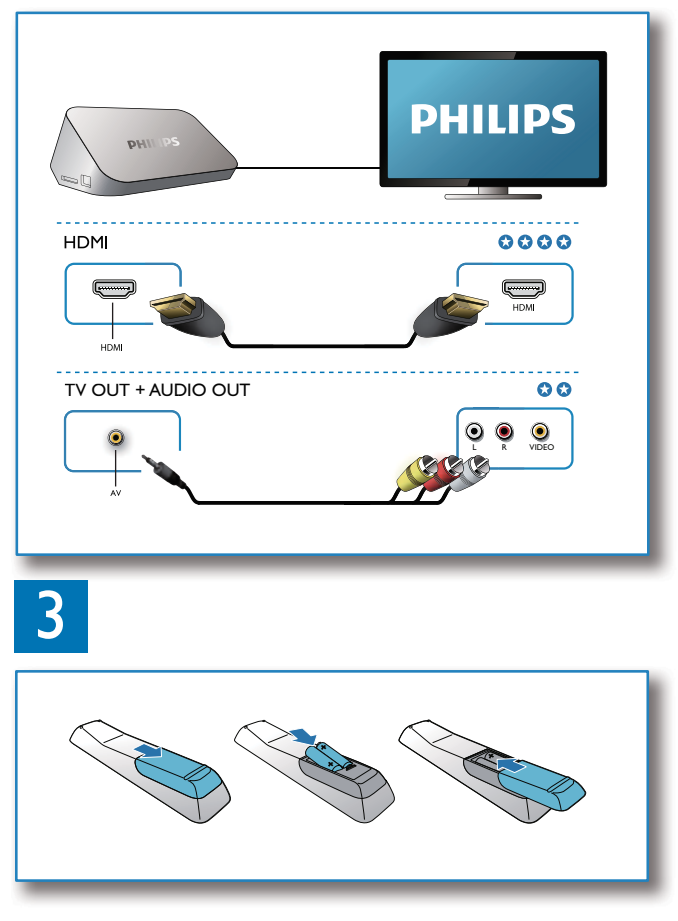

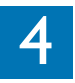

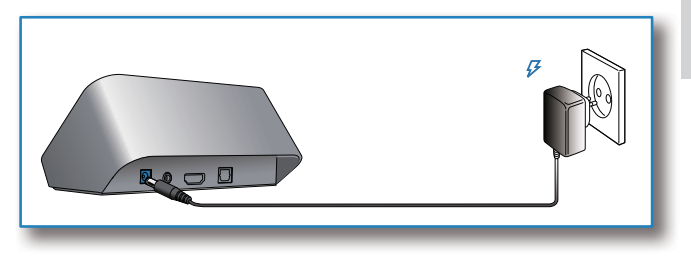

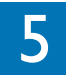

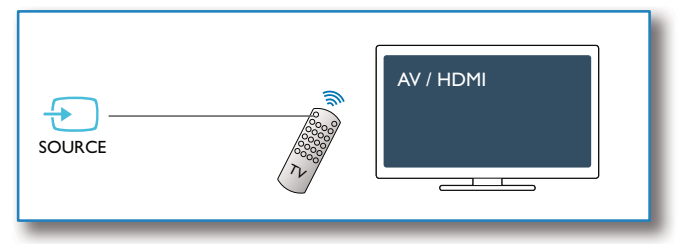

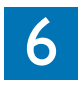

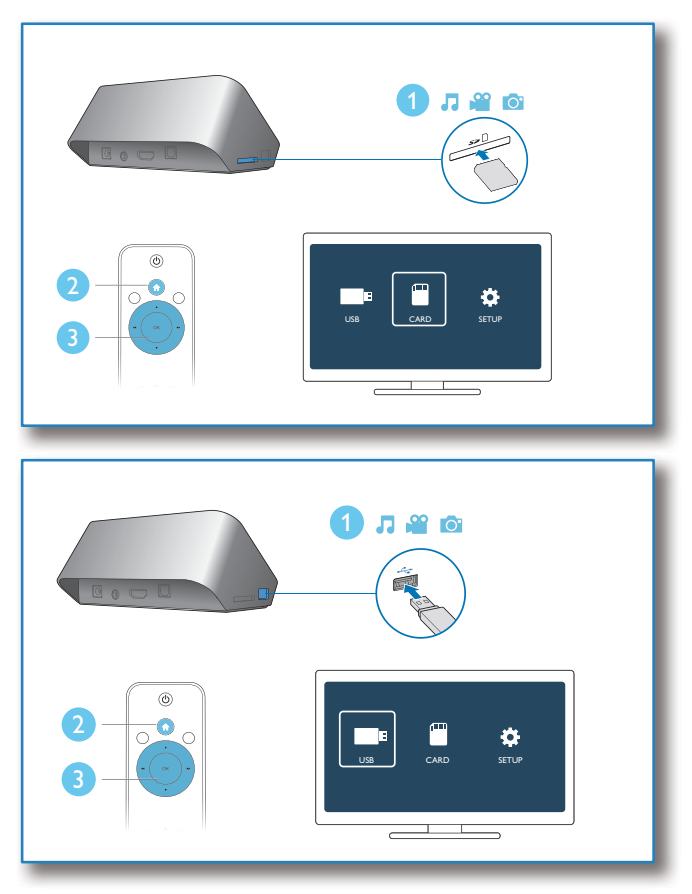

## 3 Controlaţi şi redaţi

Utilizaţi telecomanda pentru a controla redarea.

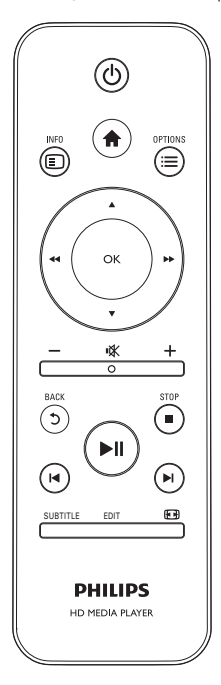

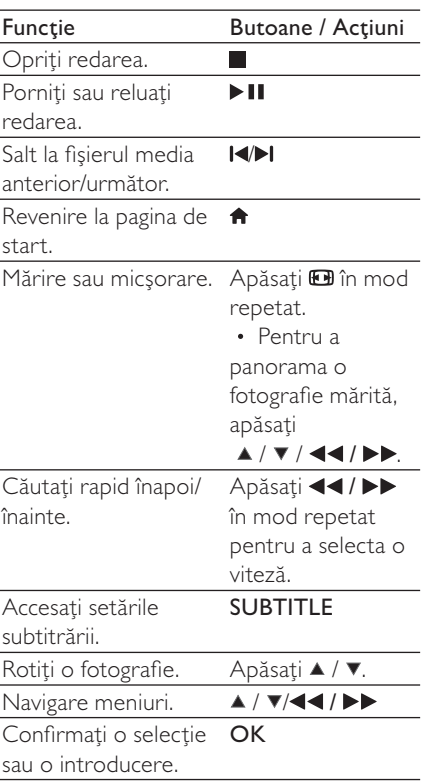

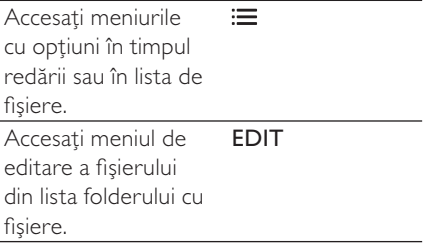

Notă

- Puteţi reda numai fişiere video DivX care au fost închiriate sau
- achizitionate cu codul de înregistrare DivX® al acestui player. (Consultaţi "Configurare' > "MISC" > [Cod DivX® VOD])
- Fișierele de subtitrare cu următoarele extensii de fișiere (.srt, .smi, .sub, .ssa, .ass, .txt) sunt acceptate, dar nu sunt afişate în lista de fişiere.
- Numele fişierului de subtitrare trebuie să fie acelaşi ca numele fişierului video DivX video (extensia fişierului exclusă).
- Fişierul video DivX şi fişierul de subtitrare trebuie să fie salvate în acelaşi director.

# 4 Opţiuni

 $\hat{I}$ n timpul redării, apăsați $\equiv$  pentru a accesa elementele opțiunilor.

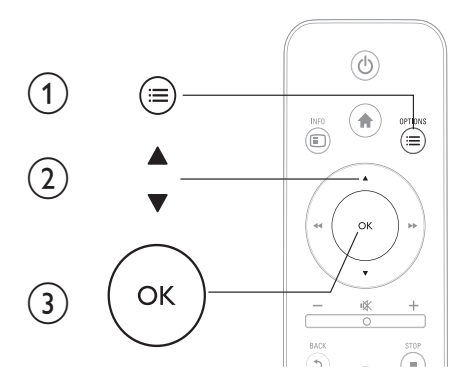

### Opţiuni video

[Subtitrare]: Reglează setările subtitrării. Apăsați ◀◀ / ▶▶ pentru a selecta un element și  $\blacktriangle$  /  $\blacktriangledown$  pentru a regla valorile. După aceea, apăsati OK pentru a confirma.

[Audio]: Selectați o limbă audio.

[DEP LA]: Omiteţi redarea până la un anumit moment. Apăsaţi / ▶▶ pentru a selecta un element și ▲ / ▼ pentru a regla valorile. După aceea, apăsați OK pentru a confirma.

[Repetare titlu]: Repetaţi titlul curent.

[Repetare toate]: Repetati toate fisierele de film.

[Repet. dez.]: Opriți un mod repetare.

[Setare video]: Reglati setările video. Apăsați ▲ / ▼ pentru a selecta un element și ◀◀ / ▶▶ pentru a regla valorile. După aceea, apăsați OK pentru a confirma.

## Optiune audio

[Repet. dez.]: Opriti un mod repetare.

[Repet. o dată]: Repetaţi melodia curentă.

[Repetare toate]: Repetati toate melodiile.

[Shuffle Loop]: Redaţi melodiile într-o buclă aleatorie.

## Optiuni foto

[Sincroniz. slide]: Setati un interval de afisare pentru o prezentare de diapozitive.

[Tranzitie slide]: Selectati un efect de tranzitie pentru o prezentare de diapozitive.

[Repet. dez.]: Opriti un mod repetare.

[Repetare toate]: Repetaţi toate fişierele foto.

[Shuffle Loop]: Redati fisierele foto într-o buclă aleatorie.

[Selectare muzică]: Selectaţi şi redaţi o melodie în timpul prezentării de diapozitive.

[Setare video]: Reglați setările video.

# 5 Parcurgerea fişierelor

Puteţi parcurge fişierele media stocate pe un dispozitiv de stocare USB/SD.

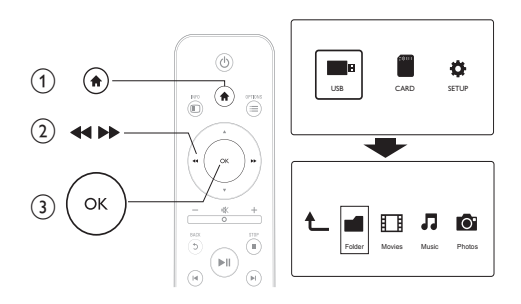

- 
- 1 Apăsați $\frac{1}{2}$  Selectați [l. Selectați [USB]/ [CARD].

Selectati un mod de parcurgere a fisierelor media.

- [Folder]
- [Filme]
- [Muzică]
- [Fotogr.]

## Parcurgeţi toate fişierele

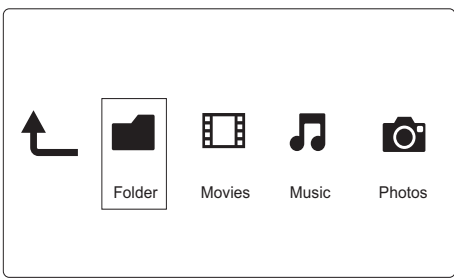

- 1 Selectați [Folder] și apăsați OK pentru a confirma.<br>2 Apăsați OK pentru a merge la dispozitivul de stoca
- Apăsați OK pentru a merge la dispozitivul de stocare USB/ SD.
- 3 Apăsați $\equiv$ în browserul de fișiere.<br>4 Apăsați  $\triangle$ / $\triangledown$  pentru a selecta un r
- Apăsați ▲ / ▼ pentru a selecta un mod de vizualizare sau de aranjare a fişierelor.

[Miniaturi]: Afişaţi miniaturile fişierelor sau ale folderului.

[Listă]: Afișați fișierele sau folderul într-o listă.

[Previz.]: Afişaţi fişiere sau folderele cu o fereastră de previzualizare.

[Toate s. med.] Afişaţi toate fişierele media.

[Filme]: Afişaţi filmele.

[Fotogr.]: Afisati fotografiile.

[Muzică]: Afişaţi melodiile.

## Parcurgeţi filmele

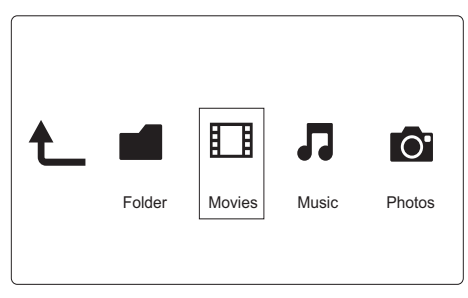

- 1 Apăsați ( → P pentru a selecta [Filme] și apăsați OK pentru a confirma.
- 2 Apăsați OK pentru a merge la dispozitivul de stocare USB/ SD.
- 3 Apăsați  $\equiv$ în browserul de fișiere.<br>4 Apăsați A / vecetru a selecta un r
- Apăsați ▲ / ▼ pentru a selecta un mod de vizualizare sau de aranjare a fişierelor.

**[Căutare]**: Căutați filme. Urmați instrucțiunile de pe ecran pentru a introduce cuvinte cheie cu minitastatura și apăsați ▶II.

[Miniaturi]: Afişaţi miniaturile filmelor sau ale folderului cu filme.

[Listă]: Afișați fișierele sau folderul într-o listă.

[Previz.]: Afişaţi fişiere sau folderele cu o fereastră de previzualizare.

[Toate filmele]: Afisati toate filmele.

[Afiş. DVD-uri]: Afişaţi toate fişierele ISO.

[Depl. la folder]:Mergeţi la folderul unde se află fişierul selectat.

[Nume]: Listaţi filmele în ordinea alfabetică a numelui.

[Dim.]: Listaţi filmele în ordinea ascendentă a dimensiunii.

[Cele mai viz.]: Listaţi cele mai vizionate filme. [Adăugate recent]: Listati filmele adăugate recent.

### Parcurgeţi melodiile

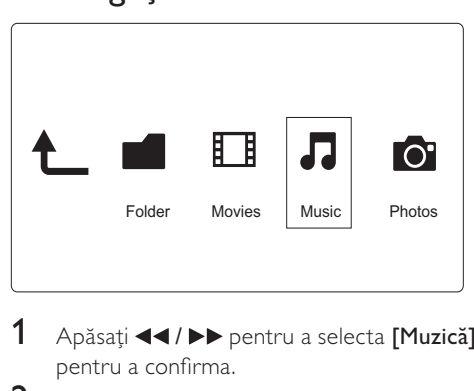

- 1 Apăsați ( √ → pentru a selecta [Muzică] și apăsați OK pentru a confirma.
- 2 Apăsați OK pentru a merge la dispozitivul de stocare USB/ SD.
- 3 Apăsați  $\equiv$ în browserul de fișiere.<br>4 Apăsați  $\blacktriangle$   $\blacktriangledown$  pontru a solocta un a
- Apăsati ▲ / ▼ pentru a selecta un mod de vizualizare sau de aranjare a fişierelor.

[Căutare]: Căutați melodii. Urmați instrucțiunile de pe ecran pentru a introduce cuvinte cheie cu minitastatura și apăsați ▶II.

[Miniaturi]: Afişaţi miniaturile melodiilor sau ale folderului cu melodii.

[Listă]: Afişaţi fişierele sau folderul într-o listă.

[Previz.]: Afişaţi fişiere sau folderele cu o fereastră de previzualizare.

[Depl. la folder]:Mergeţi la folderul unde se află fişierul selectat.

[Toate melodii]: Afişaţi toate melodiile.

[Albume]: Sortaţi melodiile după albume. [Artisti]: Sortati melodiile după artiști. [Genuri]: Sortaţi melodiile după genuri. [Ani]: Sortati melodiile după ani. [Liste redare]: Afişați listele de redare. [Redate recent]: Listati melodiile redate recent. [Adăugate recent]: Listati melodiile adăugate recent. [Nume]: Listaţi melodiile în ordinea alfabetică a numelui.

### Parcurgeţi fotografiile

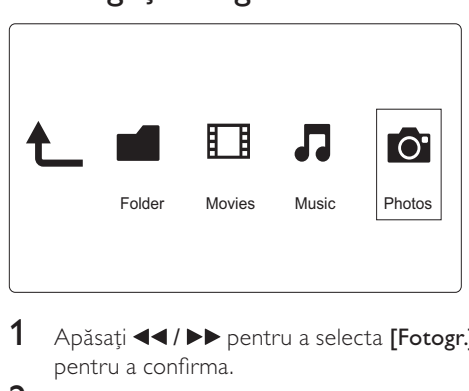

- 1 Apăsați ( → / D pentru a selecta [Fotogr.]și apăsați OK pentru a confirma.
- 2 Apăsati OK pentru a merge la dispozitivul de stocare USB/ SD.
- 3 Apăsați  $\equiv$ în browserul de fișiere.<br>4 Apăsați  $\blacktriangle$ / $\blacktriangledown$  pentru a selecta un r
- Apăsați ▲ / ▼ pentru a selecta un mod de vizualizare sau de aranjare a fişierelor.

**[Căutare]**: Căutați fotografii. Urmați instrucțiunile de pe ecran pentru a introduce cuvinte cheie cu minitastatura și apăsați ▶II.

[Miniaturi]: Afisati miniaturile fotografiilor sau ale folderului cu fotografii.

[Listă]: Afişaţi fişierele sau folderul într-o listă.

[Previz.]: Afişaţi fişiere sau folderele cu o fereastră de previzualizare.

[Director fotografii]: Afişaţi fotografiile în modul director.

[Vizualizare folder]: Afisati fotografiile în modul folder.

[Vizual. date]: Sortaţi fotografiile după data modificării.

[Toate fotogr.]: Afisati toate fotografiile.

**[Albume]**: Sortati fotografiile după album.

[Depl. la folder]:Mergeti la folderul unde se află fișierul selectat.

[Nume]: Listaţi fotografiile în ordinea alfabetică a numelui.

[Adăugate recent]: Listati fotografiile adăugate recent.

**[Redate recent]:** Listati fotografiile redate recent.

## 6 Gestionarea fişierelor

Puteți gestiona fișiere media pe dispozitivul de stocare.

## Operaţii de bază

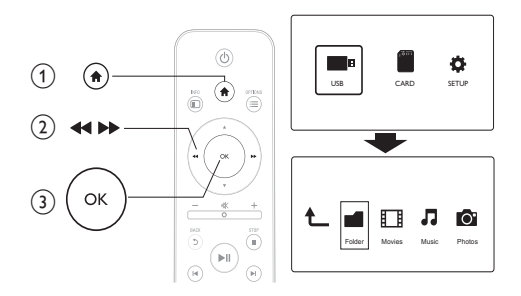

- 
- 1 Apăsați <del>n</del>.<br>2 Selectați **[1**<br>3 Apăsați Ol Selectați [USB]/ [CARD] >[Folder].
- Apăsați OK pentru a merge la partiția dispozitivului de stocare USB/SD.
- $4$  Apăsati  $\triangle$  /  $\triangledown$  pentru a selecta un fisier sau folder și apăsati [Edit.].
	- » Meniul de editare a fişierului este afişat.
- $5$  Apăsați  $\triangle$  /  $\triangledown$  pentru a selecta operația dumneavoastră.

[Cop.]: Selectați destinația și apăsați ▶ II pentru a confirma.

[Stergere]: Selectati [Da] și apăsati OK pentru a șterge fișierele sau folderele selectate.

[Mutare]: Selectati destinatia și apăsați ▶II pentru a confirma. [Reden.]

1 Selectați **[Reden.]** pentru a edita numele în minitastatură și apoi apăsați ▶II pentru a confirma.

2 Selectați [OK] și apăsați OK pentru a aplica numele nou. [Selectare multiplă]

- $1$  Apăsați  $\triangle$  /  $\blacktriangledown$  pentru a selecta un fișier sau folder și apăsați pentru adăugare la listă.
- 2 Apăsați [Edit.]când terminați de adăugat fișiere și foldere.<br>3 Selectati o operație
- Selectati o operatie.

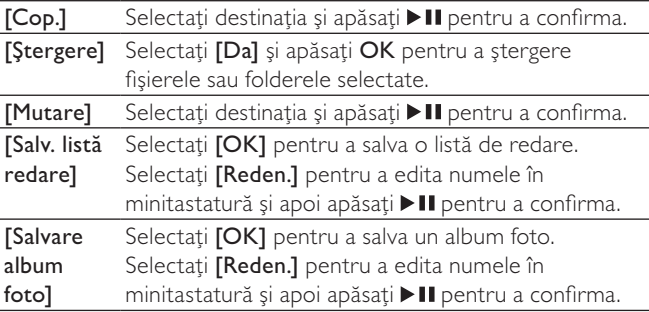

Notă

• Apăsați și mențineți itimp de două secunde pentru a deconecta în siguranță un dispozitiv de stocare conectat.

## 7 Setări

Puteţi schimba setările acestui player din meniul de configurare.

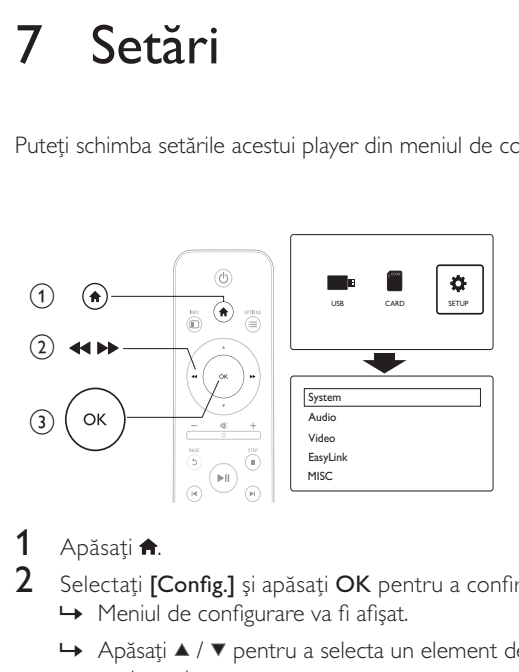

- 1 Apăsați $\frac{4}{2}$ .
	- Selectați [Config.] și apăsați OK pentru a confirma.
		- » Meniul de configurare va fi afişat.
		- → Apăsați ▲ / ▼ pentru a selecta un element de meniu sau a opţiune de setare.
		- → Apăsati OK pentru a accesa meniul de la nivelul inferior.
		- → Apăsați <sup>5</sup> pentru a reveni la meniul la un nivel superior.

### Sistem

[Limbă meniu] - Selectati o limbă pentru meniul pe ecran.

**[Subtitrare]**: Selectati o optiune de codare a textului pentru afisarea corectă a subtitrărilor.

[Protector ecran]: Activaţi protectorul de ecran în perioada de inactivitate (de exemplu, în mod pauză sau oprire).

[Scan. autom.]: Scanaţi fişierele media pe un dispozitiv de stocare în mod automat.

[Scanare stocare]: Porniţi sau opriţi scanarea fişierelor media de pe un dispozitiv de stocare.

[Reluare redare]: Reluaţi redarea unui fişier video din punctul în care v-aţi oprit ultima dată.

[Val. impl. din fabr.]: Resetati toate setările la valorile implicite din fabrică.

## Audio

[Mod de noapte]: Egalizati sunetele puternice și sunetele slabe. Dacă este activată, puteți viziona filme la volum scăzut în timpul nopții.

[Ieşire HDMI]: Selectaţi un format de ieşire a sunetului când conectati mufa HDMI.

[Ieşire S/PDIF]: Selectaţi un format de ieşire a sunetului când conectati mufa digital audio.

## Video

[Rap. lung./lăt.]: Selectati raportul lungime/înăltime al afișajului.

**[Sistem TV]:** Selectati formatul de iesire video la sistemul TV.

[Zoom video]: Apropiați sau depărtați scene video.

[1080P 24 Hz]: Utilizati modul de iesire video 1080p 24 Hz pentru continut video.

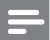

Notă

- Rezolutia video și rata de cadre a continutului video este de 1080p 24 Hz.
- Televizorul dvs. acceptă 1080p 24 Hz.
- Asiguraţi-vă că utilizaţi un cablu HDMI pentru a conecta acest player la televizorul dvs.

[Deep Color]: Afișează culorile cu mai multe umbre și nuanțe atunci când conţinutul video este înregistrat în modul Deep Color, iar televizorul acceptă această caracteristică.

## EasyLink

[Easy Link]: Activaţi sau dezactivaţi caracteristica EasyLink.

**[Redare la atingere]**: După ce activați această caracteristică, televizorul HDMI CEC comută automat la canalul de intrare HDMI atunci când redaţi un fişier media.

[Standby la atingere]: După ce activati această caracteristică, puteți tine apăsat Φ de pe telecomanda player-ului dvs. pentru a comuta simultan în modul standby toate dispozitivele HDMI CEC conectate.

## **MISC**

[Inf. versiune]: Afisati informatiile despre versiunea de software pentru acest player.

[Cod DivX® VOD]: Afişaţi codul de înregistrare şi codul de renunţare la înregistrare DivX®.

## 8 EasyLink

Acest player acceptă Philips EasyLink, care utilizează protocolul HDMI CEC (Controlul aparatelor electronice de consum). Puteti utiliza o singură telecomandă pentru a controla dispozitivele compatibile cu EasyLink care sunt conectate prin HDMI.

- 1 Conectati dispozitivele compatibile cu HDMI CEC prin HDMI și porniti operatiunile HDMI CEC pe televizor și pe alte dispozitive conectate (consultați manualul de utilizare al televizorului sau al altor dispozitive pentru detalii).
- 2 Apăsați <del>n</del>.<br>3 Selectați **1**
- $3$  Selectați [Config.] > [Easy Link].<br>4 Selectați [Por]]a onțiunile:
	- Selectați [Por.]la opțiunile:
		- [Easy Link] > [Por.]
		- [Redare la atingere] > [Por.]
		- [Standby la atingere] > [Por.]
		- Functia EasyLink este pornită.

### Redare la atingere

Când redati un fișier cu acest player, televizorul HDMI CEC conectat comută automat la canalul de intrare HDMI.

#### Standby la atingere

Când comutaţi un dispozitiv conectat (de exemplu, televizorul) în modul standby cu propria telecomandă, acest player comută automat în modul standby.

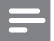

Notă

• Philips nu garantează o interoperabilitate 100% cu toate dispozitivele HDMI CEC.

## Depanare

În cazul în care contactati Philips, vi se va solicita să indicati numărul de model şi numărul de serie ale acestui player. Numărul de modul şi numărul de serie sunt inscripţionate în partea inferioară a acestui player. Scrieţi numerele aici:

Nr. model \_\_\_\_\_\_\_\_\_\_\_\_\_\_\_\_\_\_\_\_\_\_\_\_\_\_

Nr. de serie \_\_\_\_\_\_\_\_\_\_\_\_\_\_\_\_\_\_\_\_\_\_\_\_\_\_\_

#### Nu există imagine.

• Pentru modul de selectare a canalului de intrare video corect, consultați manualul de utilizare a televizorului

#### Nu există nicio ieşire sunet de la televizor.

Asigurati-vă de conectarea cablurilor audio la mufele de intrare audio care sunt grupate cu mufele de intrare video selectate.

### Conţinutul dispozitivului de stocare USB nu poate fi citit.

- Formatul acestui dispozitiv de stocare USB nu este acceptat.
- Dimensiunea acceptată a memoriei este de maxim 1 TB.
- Asiguraţi-vă că acest player acceptă aceste fişiere. (Consultaţi "Specifications" ("Specificatii") > "Playable media" ("Conținut media care poate fi redat"))
- Fişierele video protejate prin DRM care sunt stocate pe un dispozitiv de stocare USB/SD nu pot fi redate printr-o conexiune video analogică (de exemplu compozit). Trebuie să utilizaţi o conexiune HDMI pentru a reda aceste fişiere.

### Subtitrările DivX nu sunt afişate corect.

- Asiguraţi-vă că numele fişierului de subtitrare este acelaşi cu numele fişierului video.
- Asigurati-vă că fișierul video DivX și fișierul de subtitrare sunt salvate în acelaşi director.

## 10 Specificaţie

Notă

• Specificatiile și designul pot fi modificate fără aviz prealabil.

#### Fişier

- Video: MPEG 1/2/4(MPEG 4 Part 2), H.264, VC-1, H.263, VP6(640 x 480), DivX Plus HD, DivX 3/4/5/6, Xvid, RMVB 8/9/10, RM, WMV (V9) AVI, TS, M2TS, TP, TRP, ISO, VOB, DAT, MP4, MPEG, MPG, MOV (MPEG 4, H.264), ASF, FLV(640 x 480), MKV, M4V
- Audio: Dolby digital, AAC, RA, OGG, MKA, MP3, WAV, APE, FLAC, DTS, LPCM, PCM, WMA (V9), IMP/MS ADPCM, WMA Pro
- Imagine: JPEG, JPG, M-JPEG, PNG, TIF, TIFF, GIF, BMP, HD JPEG

#### dispozitiv de stocare USB

• Compatibilitate: USB (2.0) de mare viteză

#### Format subtitrare

• .srt, .sub, .smi, .ssa, .ass, .txt, .psb

### card SD

• Compatibilitate: SDHC 2.0 (până la 32 GB)

#### Video

- Sistem de semnal: PAL / NTSC
- $\cdot$  lesire video Composite: 1 Vpp  $\sim$  75 ohmi
- Ieşire HDMI: 480i, 480p, 576i, 576p, 720p, 1080i, 1080p

#### Audio

- Ieşire stereo analogică
- Raport semnal / zgomot (1 kHz): > 90 dB (medie)
- Interval dinamic (1 kHz): > 80 dB (medie)
- Răspuns în frecventă: +/-0.2 dB
- Ieşire digitală: Optică

#### Unitate principală

- Dimensiuni  $(L \times l \times l)$ : 136  $\times$  86  $\times$  52 mm
- Greutate netă: 0,48 Kg

#### Alimentare

- Intrare: CC 9 V 1.1 A
- Consum de energie: <10 W
- Consum de energie în modul standby: <1 W

#### Adaptor de alimentare

- Tensiune nominală de alimentare: CA 100 V-240 V 50Hz / 60 Hz
- leşire: CC 9 V 1,1 A
- Marcă: Philips
- Nr. model: SSW-1918EU-1

#### Accesorii

- Unitate principală
- Telecomandă
- Cablu AV
- Adaptor alimentare
- Disc
- Manual de utilizare

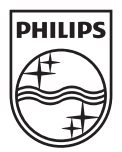

© 2011 Koninklijke Philips Electronics N.V. All rights reserved. HMP3000\_12\_UM\_V3.0

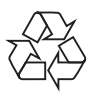